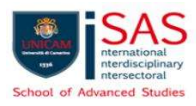

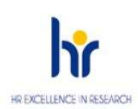

# November 24, 2023

# FAQs – ABOUT "MISSIONI" (PhD students' Missions)

### WHAT IS THE PROCEDURE TO FOLLOW IN CASE OF GOING TO MISSION WHILE ALREADY BEING ON A MISSION (ABROAD PERIOD)?

The PhD student, who is spending a period abroad and has to reach another place to attend a conference, workshop or other, has to initiate a further mission request by presenting a module (Word file or paper), outside the "Missions" portal, that can be requested from the SAS Office contact person (manuela.verdolini@unicam.it).

### WHAT IS THE PROCEDURE TO FOLLOW IN ORDER TO TO COMMUNICATE MY FINANCIAL AVAILABILITY WHEN LEAVING FOR MISSION/ABROAD PERIOD IN A FOREIGN COUNTRY WHICH REQUESTS THIS INFORMATION (E.G. USA)?

The PhD student who will carry out an abroad period or mission in a country which requests information on the research budget and/or the scholarship received during the mobility period has to submit a request to this email address: postlaurea@unicam.it, for the release of the certification or formal communication to host institution, attesting the student's financial availability.

# WHAT IS THE PROCEDURE TO FOLLOW IN ORDER TO REQUEST THE PAYMENT OF AN ADVANCE FOR THE MISSION (MINIMUM BUDGETED TO REQUEST THE ADVANCE: €250,00)?

The PhD student who intends to ask for the payment of an advance before going on a mission has to compile the point "6. RICHIESTA DI ANTICIPO" of the authorization request on the Unicam mission portal and will have to enclose the expense estimates, even downloaded from the Internet.

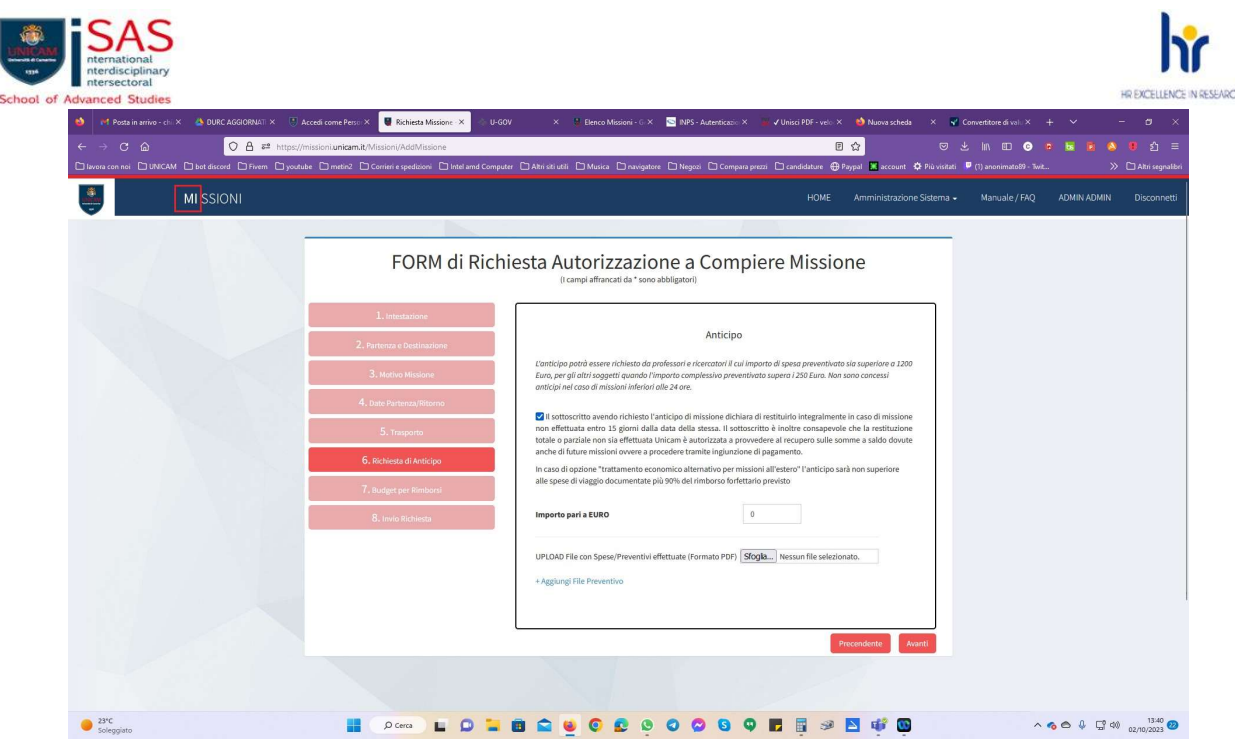

# WHAT IS THE PROCEDURE TO FOLLOW SO THAT THE LINE "VISTO: IL TUTOR" ("Approved by the supervisor/tutor") APPEARS ON THE MISSION FORM TO ASK FOR A REFUND?

When the PhD student enters the Unicam mission portal to request authorization to carry out the mission, he/she has to fill in the fields of the first screen "1. INTESTAZIONE" as follows:

- 1. Name and surname
- 2. In service at: School of Advanced Studies
- 3. As: PhD student

etc.

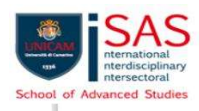

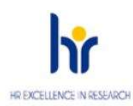

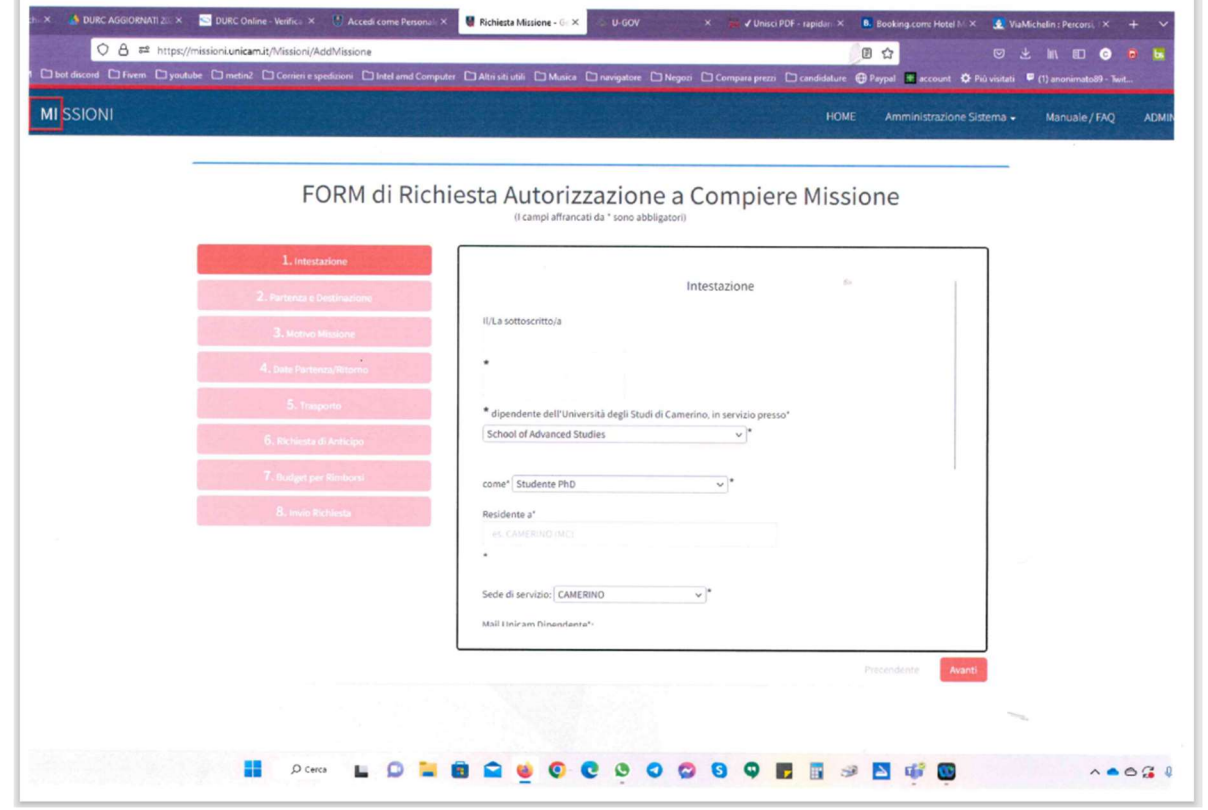

Then, continue to fill in the other fields in the "1. INTESTAZIONE" section by sliding down the bar on the right and entering the information regarding the tutor.

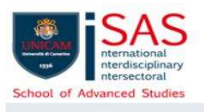

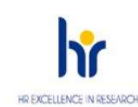

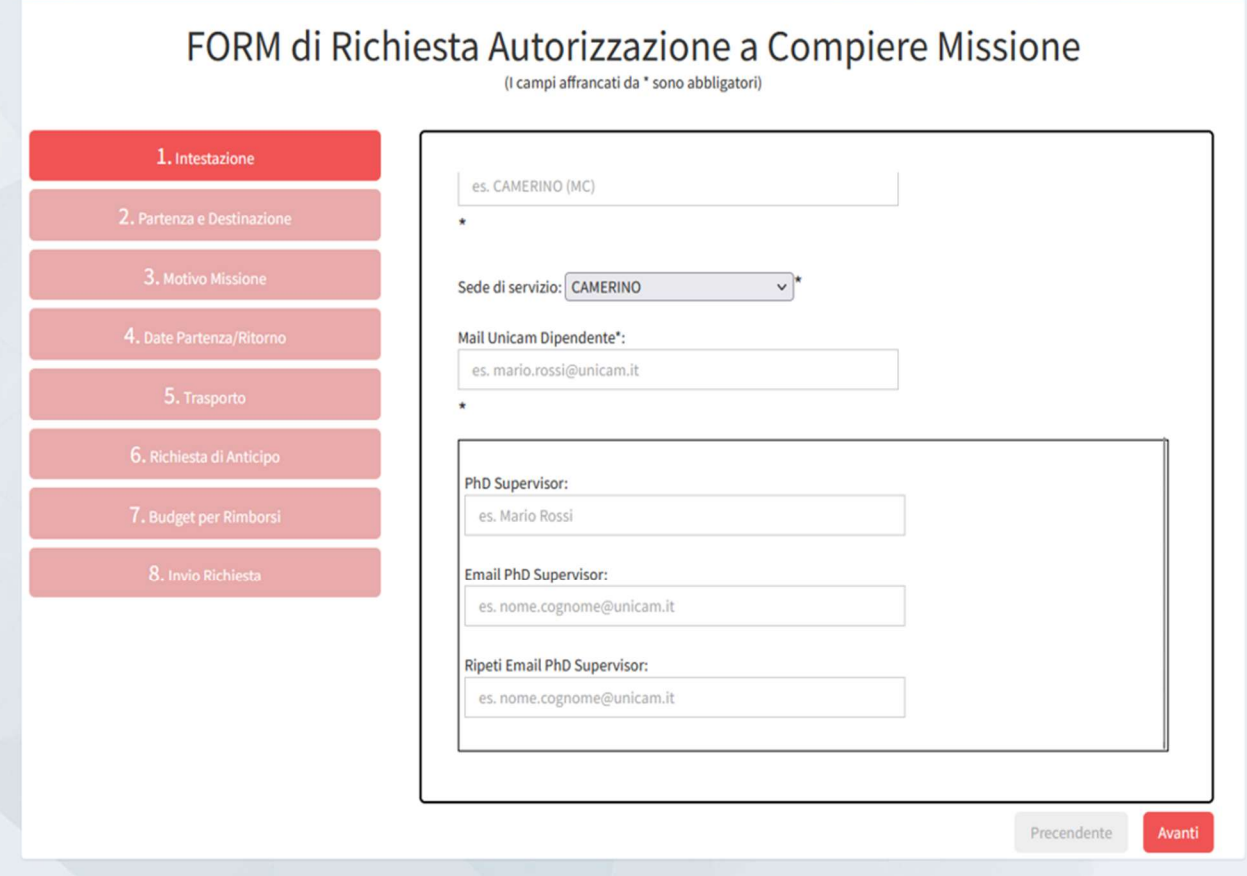

Please note that the supervisor should receive at least one informative e-mail from the PhD student, in parallel with the conclusion of the procedure in the MISSION portal, in order to confirm the preventive request for authorization to carry out the mission.

### WHAT IS THE PROCEDURE TO FOLLOW FOR THE REIMBURSEMENT OF SHARED EXPENSES ON MISSION (OVERNIGHT STAYS, MEALS, ETC.)?

The PhD student who shares some expenses with their colleagues, when he/she asks for the reimbursement, will have to indicate on the request form that the reimbursement to be received is equal to a portion of what is reported on the receipt certifying the expense.

Those who submit a photocopy of this document will also declare that the original copy is in the documentation submitted by the colleague -name and surname-

### WHAT IS THE PROCEDURE TO FOLLOW WHEN I DO NOT HAVE ENOUGH BUDGET FOR MISSION EXPENSES, PURCHASES, ETC.?

BEFORE THE MISSIONS (or purchases related to research activity) the PhD students, together with the supervisors and in compliance with the funding conditions of the specific scholarship, should check the availability of their budget. In the event that the remaining budget is not sufficient for the expenses to be

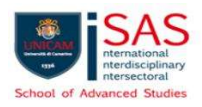

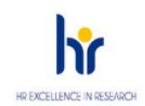

incurred, the supervisor may (without obligation) decide to make his/her own free funds available for a top up of the PhD student's research budget that is functional to the activities (related to the student's training and research project) that he/she is about to carry out.

Especially for scholarships/positions funded on specific programs and agreements, we suggest to do the following actions:

- 1. Check with the SAS Offices, in the first instance alessia.panunti@unicam.it, about any specific conditions of the scholarship/position;
- 2. Ask for authorization from the Board of the course (Collegio dei docenti) of your Phd Program, then the SAS Board (Consiglio SAS) will ratify at the first available session (unless there are any impediments)

Università di Camerino Area Biblioteche e Alta Formazione Codice fiscale: 81001910439 Partita IVA:00291660439 protocollo@pec.unicam.it - www.unicam.it isas.unicam.it

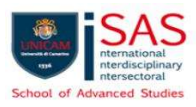

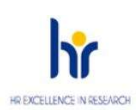

# 24 Novembre, 2023

# FAQs - INFORMAZIONI SU "MISSIONI" (MISSIONI DEI DOTTORANDI)

# QUAL È LA PROCEDURA DA SEGUIRE QUANDO SI VA IN MISSIONE MENTRE SI È GIA' IN MISSIONE/PERIODO ALL'ESTERO?

Il/la doƩorando/a che sta svolgendo un periodo all'estero e deve recarsi in altre località per partecipare a convegni/congressi/workshop ecc., bisognerà che attivi un'ulteriore richiesta di missione attraverso la presentazione di una modulistica (file word o cartaceo), al di fuori del portale "missioni", da richiedere alla referente per le missioni (manuela.verdolini@unicam.it).

# QUAL È LA PROCEDURA DA SEGUIRE PER COMUNICARE LA PROPRIA DISPONIBILITA' FINANZIARIA QUANDO SI PARTE PER IL PERIODO ESTERO/MISSIONE PRESSO UN PAESE STRANIERO CHE RICHIEDE TALE INFORMAZIONE (AD ES. STATI UNITI D'AMERICA)?

Il/la dottorando/a che dovrà effettuare il periodo all'estero/missione presso un Paese che richieda informazioni sul budget di ricerca e/o sulla borsa percepita durante la mobilità, a disposizione del/della dottorando/a, dovrà presentare richiesta all'indirizzo mail: postlaurea@unicam.it per il rilascio di una certificazione che attesterà la propria disponibilità finanziaria.

# QUAL È LA PROCEDURA DA SEGUIRE PER RICHIEDERE L'ANTICIPO DI MISSIONE? (MINIMO PREVENTIVATO PER RICHIEDERE L'ANTICIPO DI MISSIONE: € 250,00)

Il/la dottorando/a che intenda chiedere un anticipo di missione, al momento della richiesta di autorizzazione sul portale missioni Unicam, dovrà compilare il punto "6. RICHIESTA DI ANTICIPO" e dovrà allegare i vari preventivi di spesa, anche scaricati dal web.

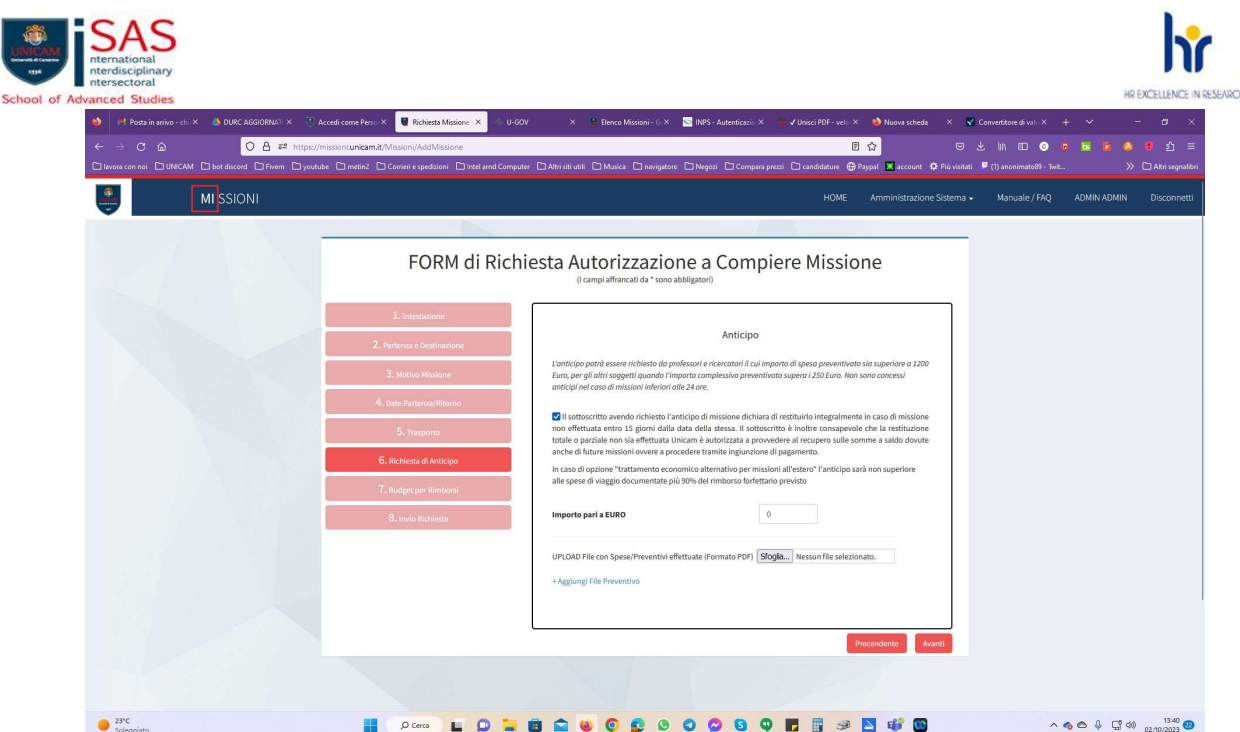

### QUAL E' LA PROCEDURA DA SEGUIRE AFFINCHE' SUL MODULO DI RICHIESTA RIMBORSO MISSIONE COMPAIA LA RIGA "VISTO: IL TUTOR"?

Nel momento in cui il dottorando/a entra nel portale missioni Unicam per richiedere l'autorizzazione a compiere la missione, dovrà compilare i campi della prima videata "1. INTESTAZIONE" nel seguente modo:

- 1) nome e cognome
- 2) in servizio presso: School of Advanced Studies
- 3) come: Student PhD

ecc..

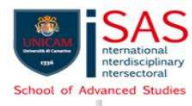

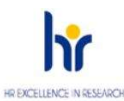

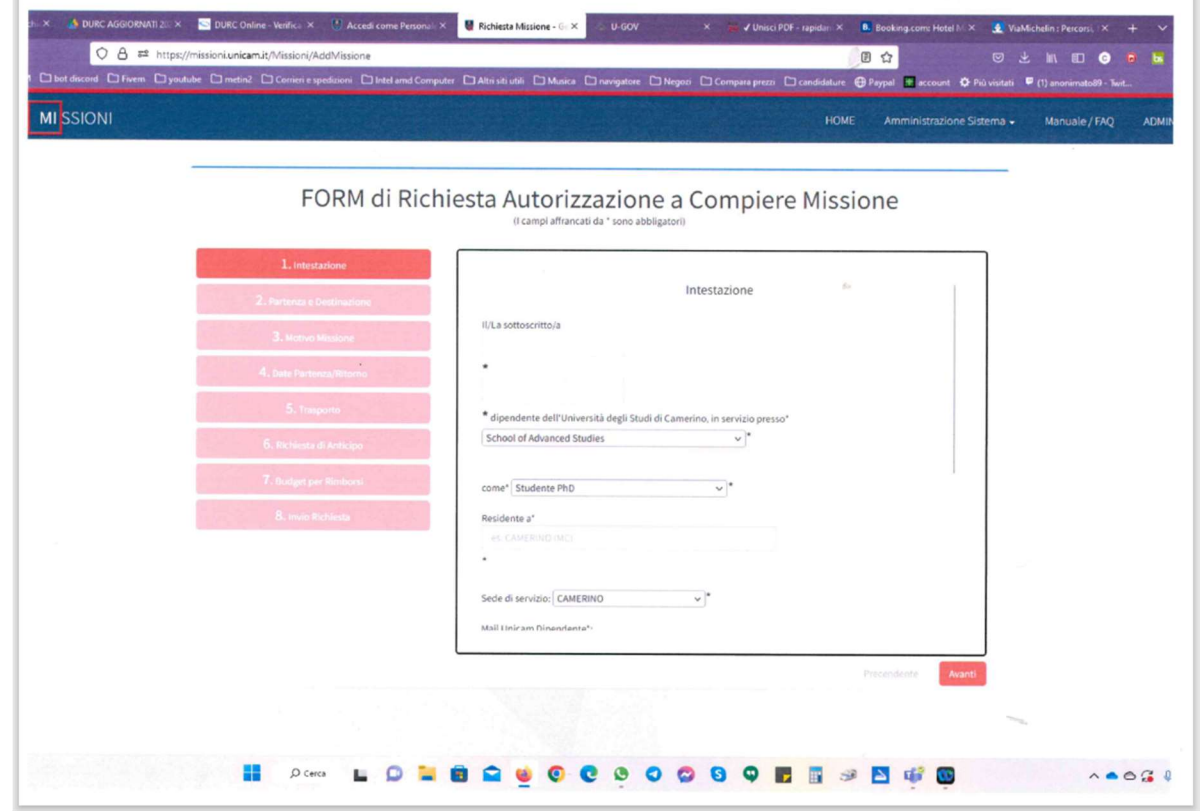

Continuare poi a compilare gli altri campi della sezione "1. INTESTAZIONE" facendo scorrere verso il basso la barra a destra, inserendo quindi anche i dati riguardanti il/la tutor.

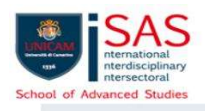

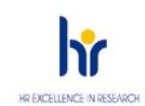

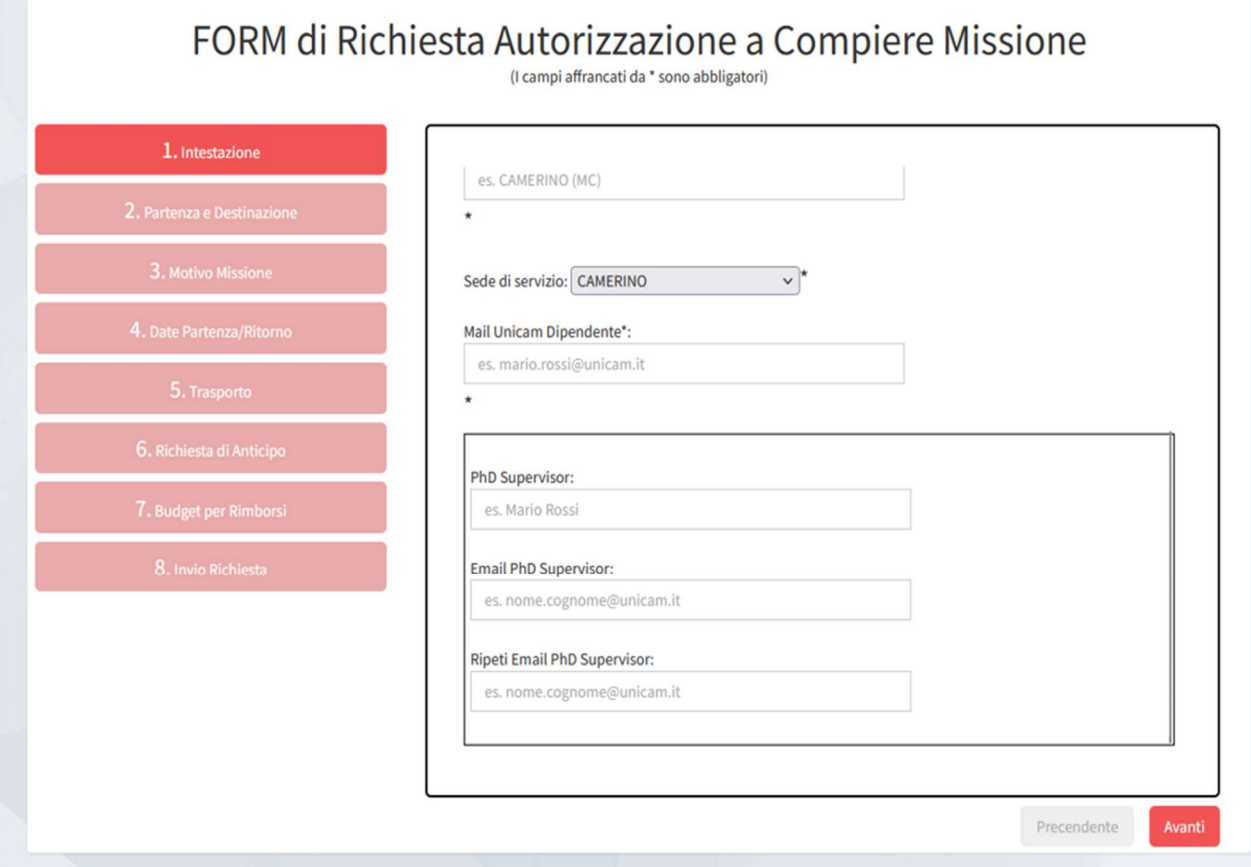

Si ricorda che è opportuno che il supervisor riceva almeno una email informativa dal dottorando, parallelamente alla conclusione della procedura nel portale MISSIONI, al fine di confermare la richiesta preventiva di autorizzazione a compiere la missione.

# QUAL È LA PROCEDURA DA SEGUIRE PER IL RIMBORSO DI SPESE CONDIVISE IN MISSIONE (PERNOTTAMENTI, PASTI, ECC…)?

Il/la dottorando/a che in missione condivide alcune spese con propri colleghi, nel momento in cui andrà a richiedere il rimborso dovrà segnalare, sul modulo di richiesta, che il rimborso da ricevere è pari ad una quota parte rispetto a quanto riportato sulla ricevuta che attesta la spesa. Chi presenterà fotocopia di tale documento dichiarerà anche che l'originale è nella documentazione presentata dal/dalla collega -nome e cognome-

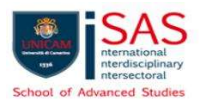

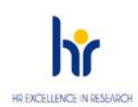

### - QUAL È LA PROCEDURA DA SEGUIRE QUANDO NON SI HA BUDGET SUFFICIENTE PER SPESE DI MISSIONE, ACQUISTI, ECC…?

PRIMA DELLE MISSIONI (o delle spese per ricerca), è opportuno che i/le dottorandi/e, insieme ai supervisor, nel rispetto delle condizioni di finanziamento della borsa specifica, facciano un check delle disponibilità del proprio budget; nel caso in cui il budget residuo risulti insufficiente per le spese da sostenere, il supervisor può (senza obblighi) decidere di rendere disponibili propri fondi liberi per un top up del budget di ricerca del dottorando/a, che sia funzionale alle attività (legate al proprio progetto di formazione e ricerca) che si appresta a svolgere.

Soprattutto in presenza di borse/posizioni finanziate su programmi e accordi specifici, è bene:

- 1) fare un check anche con gli Uffici SAS, in prima battuta alessia.panunti@unicam.it, rispetto a eventuali condizioni specifiche della borsa/posizione;
- 2) chiedere autorizzazione al Collegio dei docenti del corso di riferimento, poi il Consiglio SAS ratificherà alla prima seduta utile, salvo impedimenti.